## Registered Well Driller's and Plumber's Rosters

can be generated using the <u>Connecticut Department of Consumer</u>

<u>Protection's</u> (CT DCP) <u>eLicense</u> website. Please follow the directions below to generate a list.

- 1. Follow this link: <a href="https://www.elicense.ct.gov/Lookup/GenerateRoster.aspx">https://www.elicense.ct.gov/Lookup/GenerateRoster.aspx</a>
- 2. Scroll down the list to find "Trade Licenses and Registrations..."

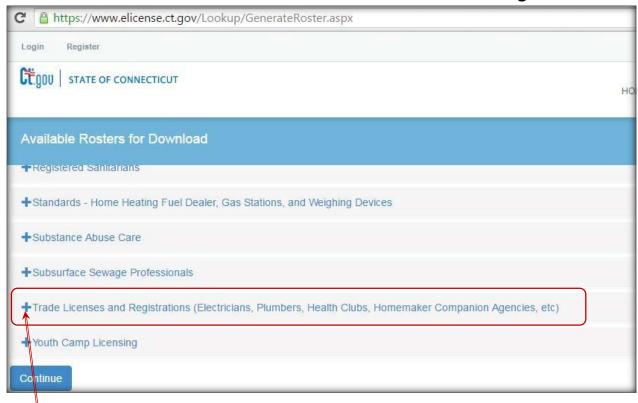

- **3.** Expand this list by clicking on the **+** symbol.
- 4. Scroll down and check the CT DCP license list(s) you wish to create:

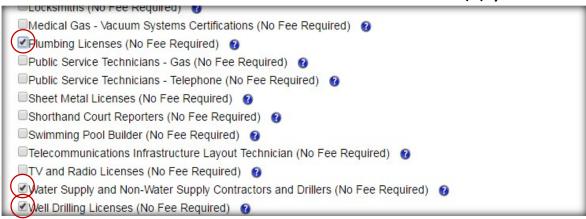

- a) <u>Water Supply and Non-Water Supply Contractors and Drillers</u> includes the following CT DCP licenses:
  - W1 Water Supply Contractors
  - <u>W2</u> Water Supply Drillers
  - <u>W3</u> & <u>W4</u> Non-Water Supply Contractors and Drillers
- b) Well Drilling Licenses includes the following CT DCP licenses:
  - W5 Well Casing Extension Contractor
  - W6 Well Casing Extension Journeyperson
- c) Plumbing Licenses includes the CT DCP licenses:
  - P1 & P2 all plumbing and piping work\*
  - J1 & J2 limited to domestic water pumps and water conditioning\*
  - P6 & P7 limited to water, sewer and storm
  - P8 & P9 limited to gasoline tank, piping and pump
  - W8 limited to storm and sanitary lines

## 5. Click Continue

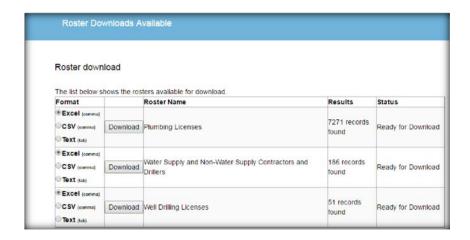

**6.** Click the "DOWNLOAD" button for the report or reports you wish to generate, in excel format.

<sup>\*</sup>license includes work related to water conditioning (treatment)